#### CoolBrowser License Key [32|64bit] (Latest)

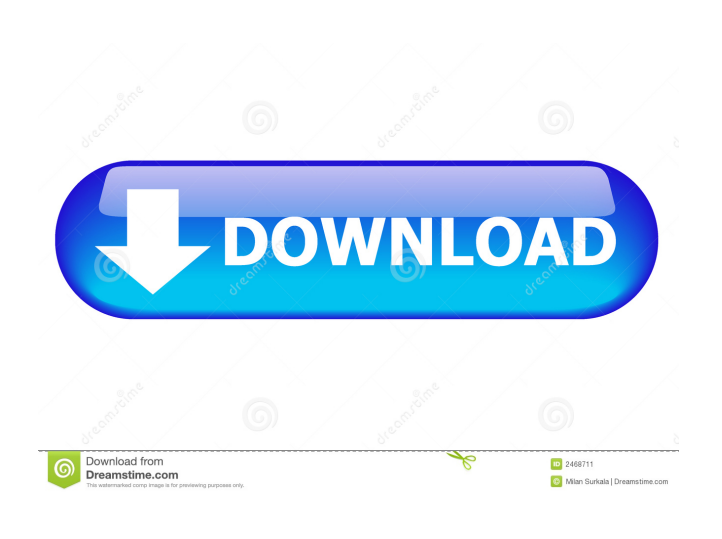

#### **CoolBrowser Crack + With Key (Updated 2022)**

CoolBrowser can be used by every Internet Explorer user. However it is only available as an option in the IE version 7 and higher. CoolBrowser will extract, store and list all important contents on a website such as navigation, menus, advertisements, pictures, css files etc. for easy retrieval. The snippets can then be saved to the snippets database or exported to text files. Here are some screenshots: A: I think that the answer to this question really depends on the size of the data you are saving. If you are just saving text, then this tool will probably work well for you. If you want to save a lot of data, you might want to try something that has been around for a while (as in "free"). These would be: Ditto (This works very well with Chrome and Firefox) CoolBrowser There are some other paid (sometimes called "pro") programs, but I don't know how well they work with Internet Explorer. My main caveat here is that I don't use Internet Explorer so I can't vouch for them. The expression of Cx26 in epidermal keratinocytes in adult mice. The connexin 26 (Cx26) gene is expressed at high levels in embryonic skin but not in adult skin. To investigate the mechanisms controlling Cx26 gene expression in adult epidermis, the temporal and spatial expression patterns of Cx26 were determined in adult mouse skin by in situ hybridization. In the back skin, the Cx26 message was detected from 2 weeks onward. The message increased during postnatal development, reaching a high level in adult skin, suggesting that the Cx26 gene expression is under the control of mechanisms that are activated during the development of the epidermis. By immunocytochemical studies, Cx26 was localized in the suprabasal epidermal layers of adult hair follicles. Cx26 was also detected in human skin samples.Q: User Entity data does not refresh I'm trying to test if the users are being saved using the RedirectToAction or not. The problem is that the user entity is not refreshed. I'm looking for a way to test if my users are being saved correctly. [HttpPost] public RedirectToActionResult Edit(string returnUrl, User model) { if (ModelState.IsValid) {

### **CoolBrowser Crack [2022]**

■ CoolBrowser is a powerful tool to extract or filter out certain sections of a web page. It does not only do that, it also builds an index of all words on a web page. The keywords can be searched and browsed in one interface, which makes it easy to search for something you are looking for. Technical Features:  $\mathbb{Z}$  What does it do?  $\mathbb{Z}$  This tool is an internet explorer plug-in. It displays the complete content of a web page on the screen while you are browsing. This means that the content of a web page is available to you while you are on the internet.  $\mathbb{Z}$  What can it do?  $\mathbb{Z}$  The function of the Filter: The filter function is an innovative function

that allows you to extract certain parts of a web page from the entire page. For example, you can choose to remove the menu of a web page or the navigation menu of a web page. Furthermore, you can choose to remove the page header or navigation bar.  $[$ The snippets function: This function is a modified version of a directory structure. The snippets function allows you to save the information of a web page to a snippet. The snippet can be opened using the preview function. The snippets are stored in the same directory structure as a normal directory. *n* The word indexer: When CoolBrowser is enabled, the word indexer scans every word on a web page and builds up a searchable database. Using the search function of the program, you can search for a word that is in your word database. When searching the entire web, this function can be disabled. **a** Limitations: **a** CoolBrowser has a limit of 15 snippets. **7** The filter function does not scan for images or links. **7** The word indexer is not able to scan the body of a web page. CONCLUSION: It's a very innovative tool. I was amazed at the amount of information it gives you about a web page. It's a MUST for every webmaster. September 18, 2016 TAKE FREE SCREENSHOTS OF ANY WEBSITE GOT A MY VIRTUAL COMPUTER? USE THIS TOOL TO GET UNIQUE SCREENSHOTS OF ANY WEBSITE, EVEN IF THE WEBPAGE HAS CHANGED! The CREATOR of SmartScreen Captures has released a new 77a5ca646e

### **CoolBrowser**

 $\mathbb D$  only extracts the information you want!  $\mathbb D$  the filter removes any additional content that is not pure content (banners, footer etc.) **M** no ID or Classes are extracted Requirements: **M** CoolBrowser needs to be installed to extract the information from a web page  $\mathbb{Z}$  CoolBrowser needs to be installed to add the information to a snippet  $\mathbb{Z}$  CoolBrowser needs to be installed to convert the snippet to a stand-alone document  $\mathbb{R}$  CoolBrowser needs to be installed to search the snippets  $\mathbb{R}$  CoolBrowser needs to be installed to browse the snippets What is new in official CoolBrowser version? Integrates with the browser's own search features (hint, button etc.) The filter works much better now Search can now be performed by either title or URL Now all keywords can be searched with the search engine All snippets have a better look now Some crashes fixed Moved from "Windows CE" to "Windows" Download CoolBrowser - No installation necessary! Just unzip it in a convenient folder and start CoolBrowser. How to install CoolBrowser? 1. If you want to start CoolBrowser manually, just double-click the file "CoolBrowser.exe" 2. If you don't want to start CoolBrowser manually, right-click "CoolBrowser.exe" and select "Run As Administrator" 3. Once the program starts, a pop-up appears with the installation instructions. Follow the instructions and restart your PC. 4. That's it! CoolBrowser is ready to use! What you have to do 1. Create an empty document in your browser 2. Open the page with CoolBrowser (by double clicking the file "CoolBrowser.exe") 3. Go through the installation instructions. If you find any problems with CoolBrowser, please check the following section What's the status of this program? CoolBrowser is still in its initial release phase. It is a project that I started but am not able to update it any more due to schoolwork. If you have an interest in this project you can leave a comment or send me a email via my website: For those who really want to use CoolBrowser, here is an important note for you: To be able to extract the snippets, the Filter must be disabled. To do that, you

## **What's New in the CoolBrowser?**

■ CoolBrowser is a web browser extension for Internet Explorer, Firefox, Opera, Safari and Chrome. It allows you to save websites, links, images, text, and even entire webpages. Saving the website saves a copy of it for safe keeping in your computer. You can then use this copy to view it in a separate browser window. Saving links is especially helpful, since there are many webpages linking to other websites. When you save a web page, CoolBrowser can automatically save the link in a database, which will help you find the original site again. Using CoolBrowser, you will have a safe online library that allows you to save websites, links, images, text, and even entire webpages. Windows version:  $\mathbb{Z}$  macOS version:  $\mathbb{Z}$  Linux version:  $\mathbb{Z}$  Features:  $\mathbb{Z}$  As you visit a website, CoolBrowser will store the visited information in a database, so that you can easily view it later. When CoolBrowser is installed, it will automatically extract the saved websites, links, images, text, and even entire webpages. The extracted information is stored in a special database, which can be copied and pasted into a separate web browser. You can use this copy to view the web page later. Save websites automatically creates a copy of the web page, and stores the URL in a database. As you visit a website, the URL of the website is saved automatically. If you want, you can choose to save a webpage, and it will automatically store the URL in a database. When you visit a website for the first time, you can select whether to use the online copy or save the URL to the database.  $\mathbb{Z}$  You can save the page using the Save to Database button, which will create a copy of the page in a special database. This will allow you to view the page later, and edit the saved webpage later. This is useful, if you want to paste a website into a word processor, or if you want to edit the saved webpage. Save to Database supports OCR (optical character recognition) to find the words in a webpage. OCR can also be used to extract text from any image in the webpage, which you can paste into a word processor.  $\mathbb{R}$  You can save a webpage using the Save to database button, which will create a copy of the webpage in a database. When you visit a website, you can select the database to save the URL into. You can use the database to view the saved webpage, which will be stored in a separate browser window. Saving webpages using the database is especially useful if you want to save the page to a word processor, and then paste it back later.

# **System Requirements:**

Intel Pentium IV 3.0 GHz (or equivalent) with Hyper Threading Enabled 2GB RAM or more OpenGL 3.3 or above 1 GB free space Joystick Controller Sound Blaster Live! EAX on-board 2 DVD drives nVidia GeForce 8800 or ATI Radeon HD 2400 1024x768 or higher resolution display Download Flash files Alternate Download A collection of mods for the very popular semiopen-source game Ark Survival Evolved

[http://sharedsuccessglobal.com/marketplace/upload/files/2022/06/WUf3mOmFpMk4svsK9BG1\\_06\\_10c598873c62d39d34e9f](http://sharedsuccessglobal.com/marketplace/upload/files/2022/06/WUf3mOmFpMk4svsK9BG1_06_10c598873c62d39d34e9f90d8a3baa67_file.pdf) [90d8a3baa67\\_file.pdf](http://sharedsuccessglobal.com/marketplace/upload/files/2022/06/WUf3mOmFpMk4svsK9BG1_06_10c598873c62d39d34e9f90d8a3baa67_file.pdf)

[https://waappitalk.com/upload/files/2022/06/SO4UkRbnqzxyRbrMNoJs\\_06\\_10c598873c62d39d34e9f90d8a3baa67\\_file.pdf](https://waappitalk.com/upload/files/2022/06/SO4UkRbnqzxyRbrMNoJs_06_10c598873c62d39d34e9f90d8a3baa67_file.pdf) <https://fennylaw.com/wp-content/uploads/2022/06/VisLog.pdf>

<https://wakandaplace.com/wp-content/uploads/2022/06/karbrya.pdf>

<https://www.morocutti.it/wp-content/uploads/2022/06/nathfarr.pdf>

[https://social1776.com/upload/files/2022/06/kwEwbx8ctr2TsAdlfWA8\\_06\\_10c598873c62d39d34e9f90d8a3baa67\\_file.pdf](https://social1776.com/upload/files/2022/06/kwEwbx8ctr2TsAdlfWA8_06_10c598873c62d39d34e9f90d8a3baa67_file.pdf) [https://philippinesrantsandraves.com/upload/files/2022/06/xvjuCoTZmGKCX6pwvHOm\\_06\\_10c598873c62d39d34e9f90d8a3](https://philippinesrantsandraves.com/upload/files/2022/06/xvjuCoTZmGKCX6pwvHOm_06_10c598873c62d39d34e9f90d8a3baa67_file.pdf) [baa67\\_file.pdf](https://philippinesrantsandraves.com/upload/files/2022/06/xvjuCoTZmGKCX6pwvHOm_06_10c598873c62d39d34e9f90d8a3baa67_file.pdf)

<https://4c70.com/encript-crack-for-pc-2022-new/> <http://www.danielecagnazzo.com/?p=6092> <http://weedcottage.online/?p=73370>